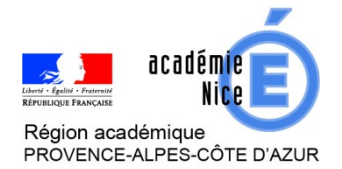

*Groupe de Réflexion Académique LYCEE en Mathématiques* 

 *Mars 2020 - Avril 2020*

 *Angélique V.* 

 *Professeur de Mathématiques LGT du Coudon, La Garde, 83*

## **TUTORIEL EN IMAGES**

## **Correction de copies**

## **sur la tablette de la région**

**Outil :** Tablette distribuée par la région en début d'année.

**Nature :** Tutoriel.

**Objectif pédagogique :** Permettre la correction de copies numériques.

**Résumé de l'article :** Ce tutoriel en images pour expliquer comment annoter un devoir d'élève. L'application utilisée est l'application photo installée d'origine sur la tablette.

**Mise en oeuvre possible :**

 L'élève prend en photo son travail avec l'appareil de son choix, l'envoie par mail au professeur. Ce dernier annote l'image reçue à l'aide de la tablette puis retourne le devoir corrigé.

Suivez les flèches rouges ...

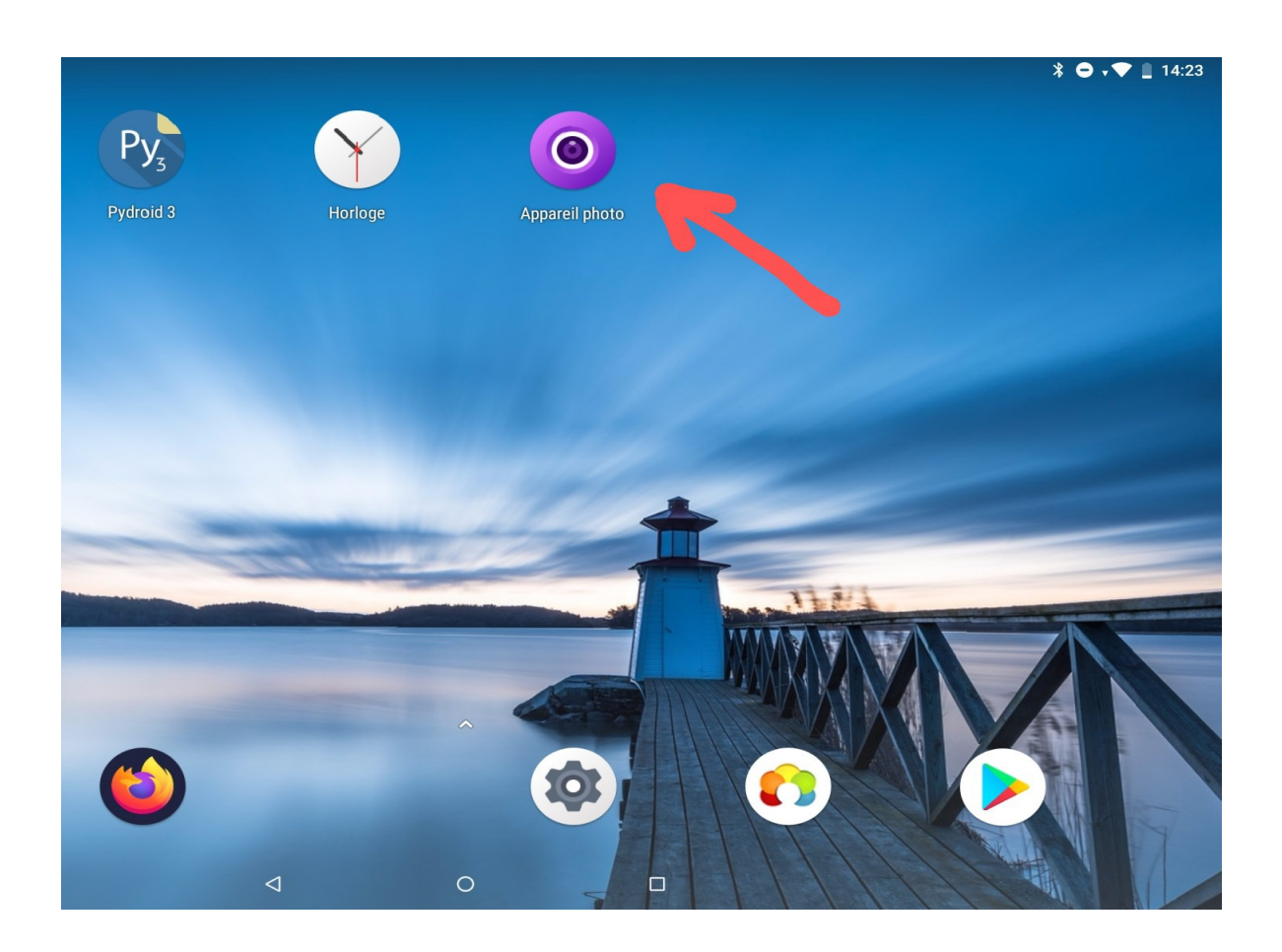

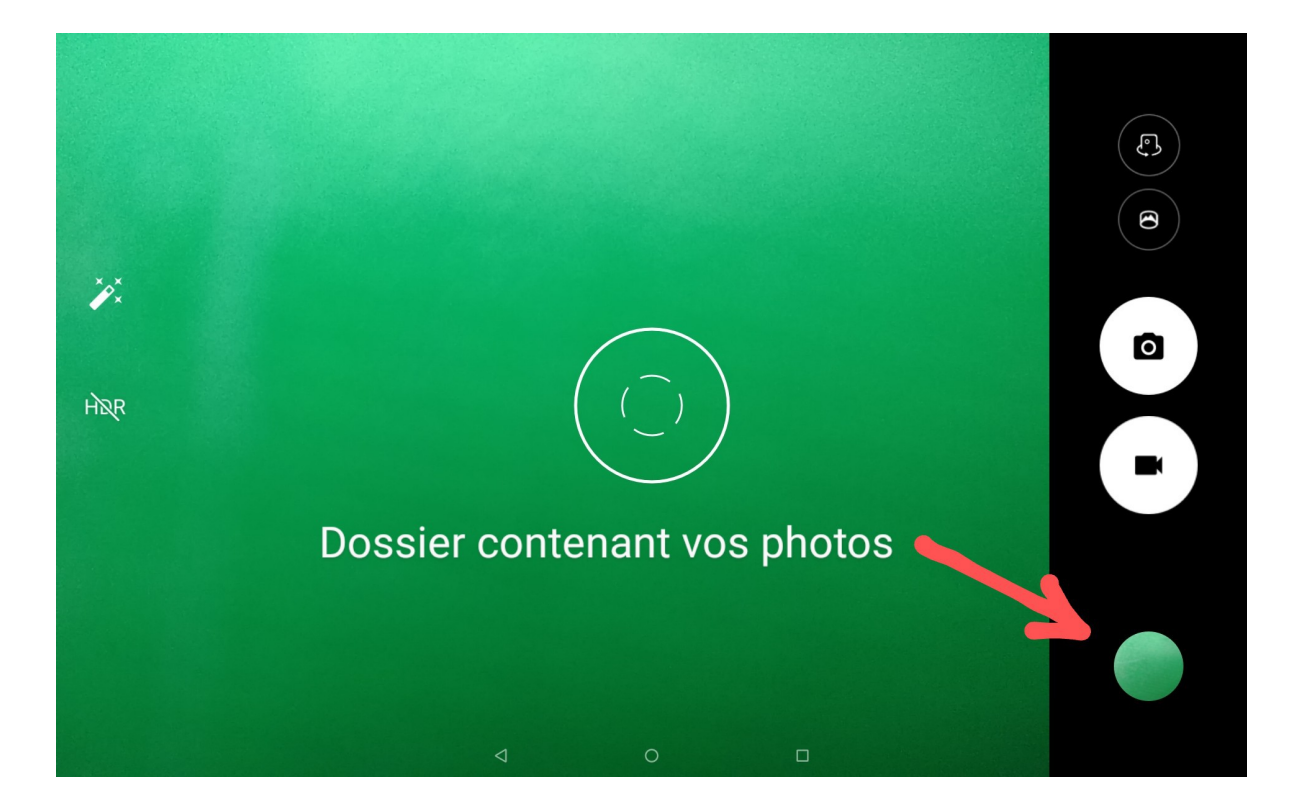

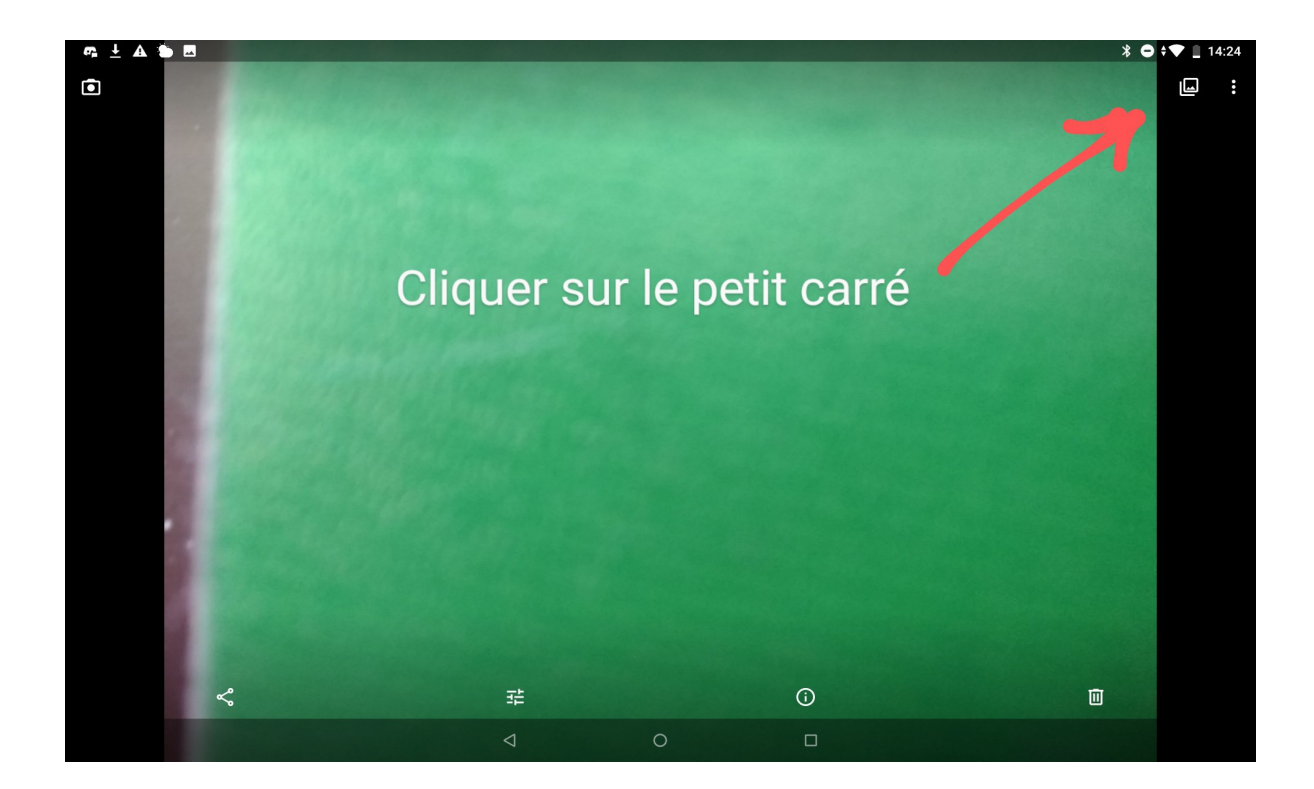

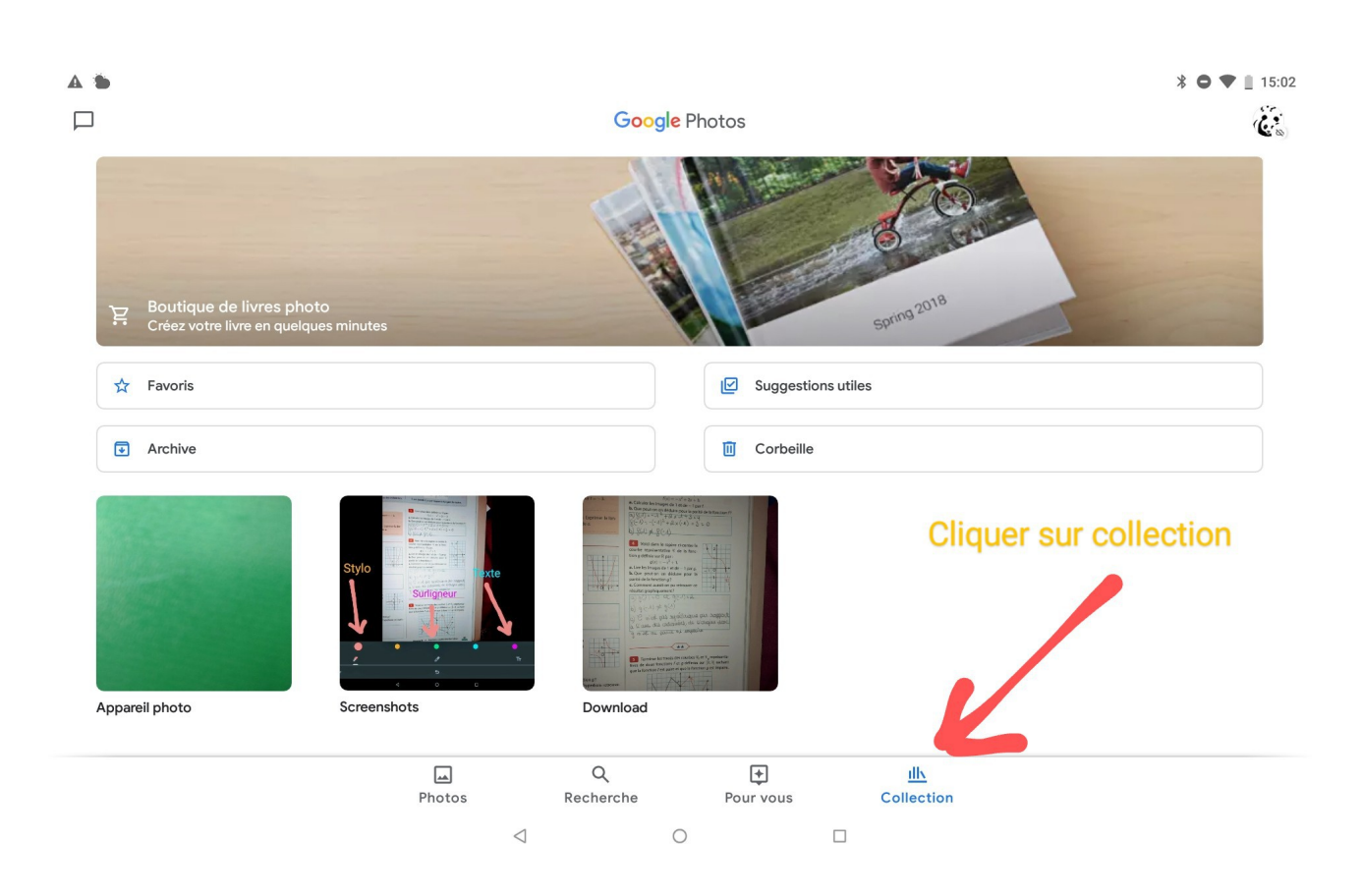

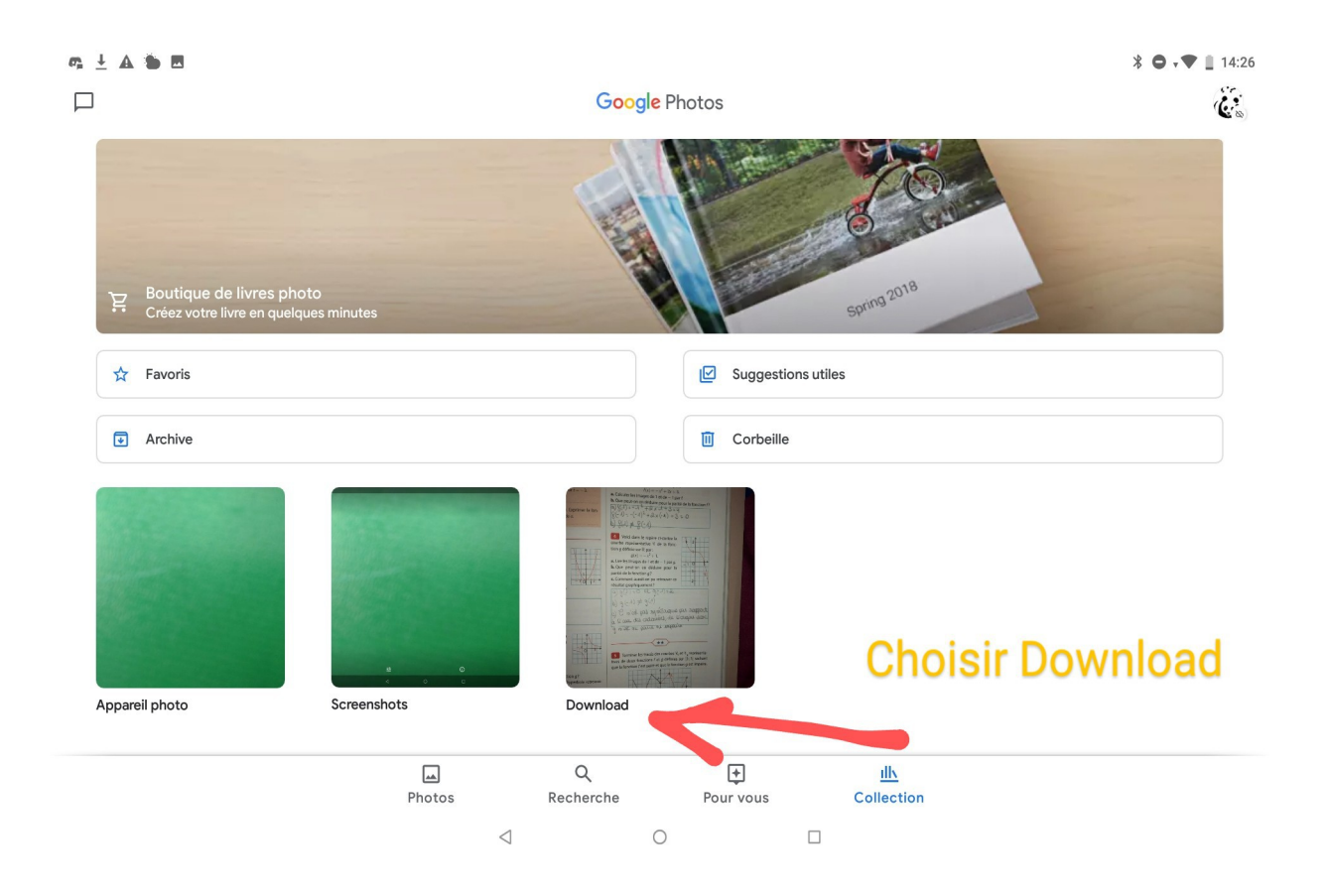

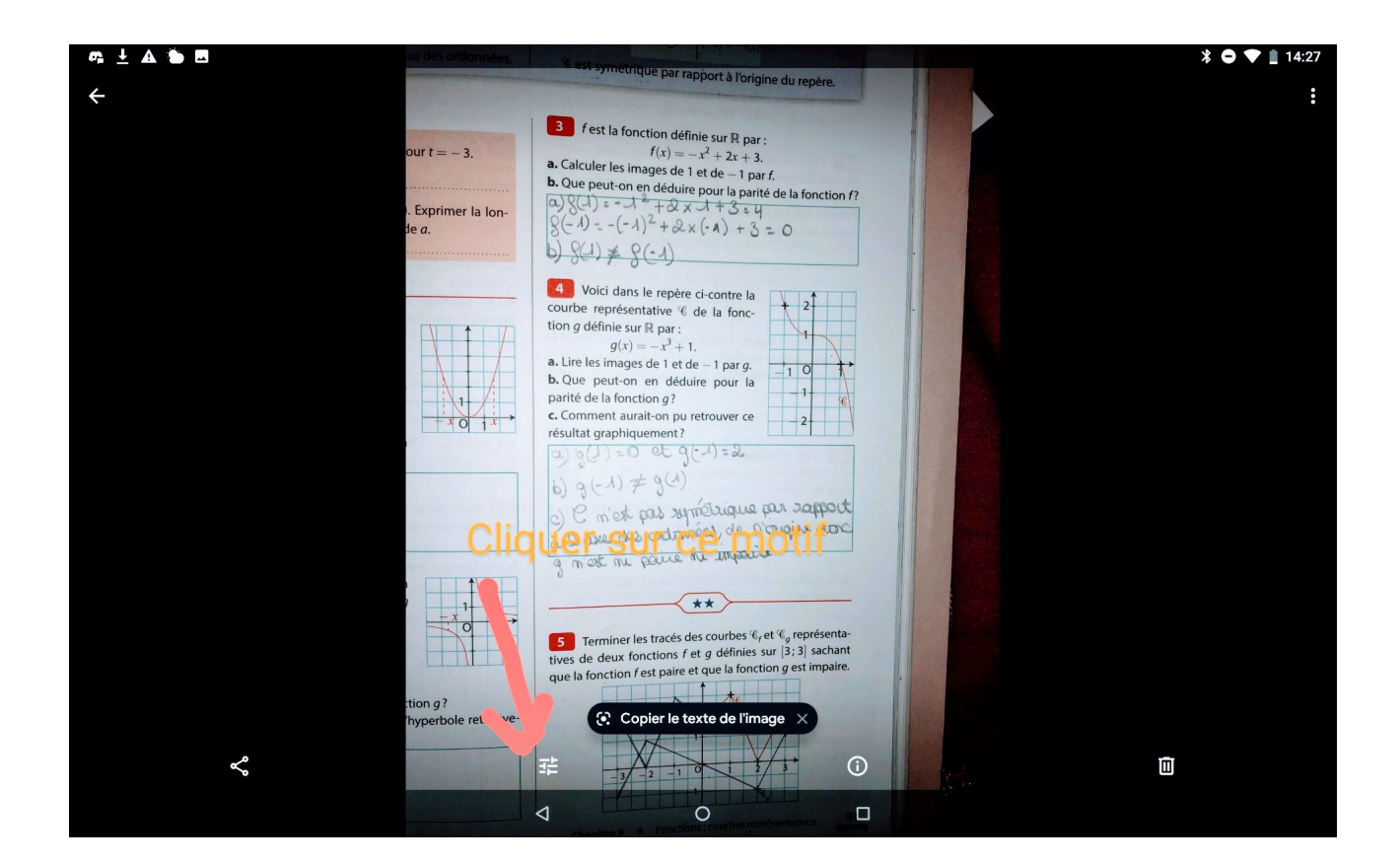

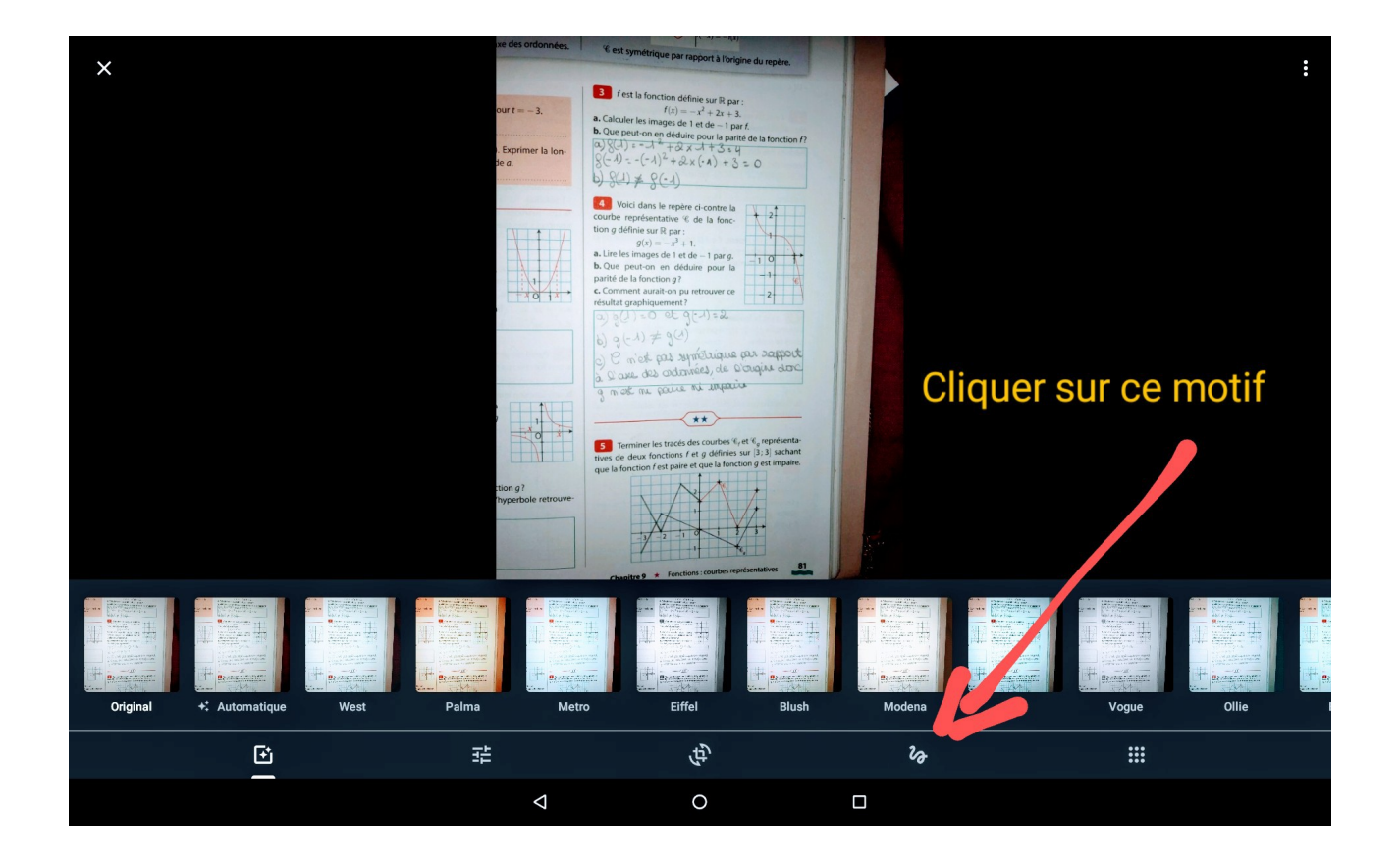

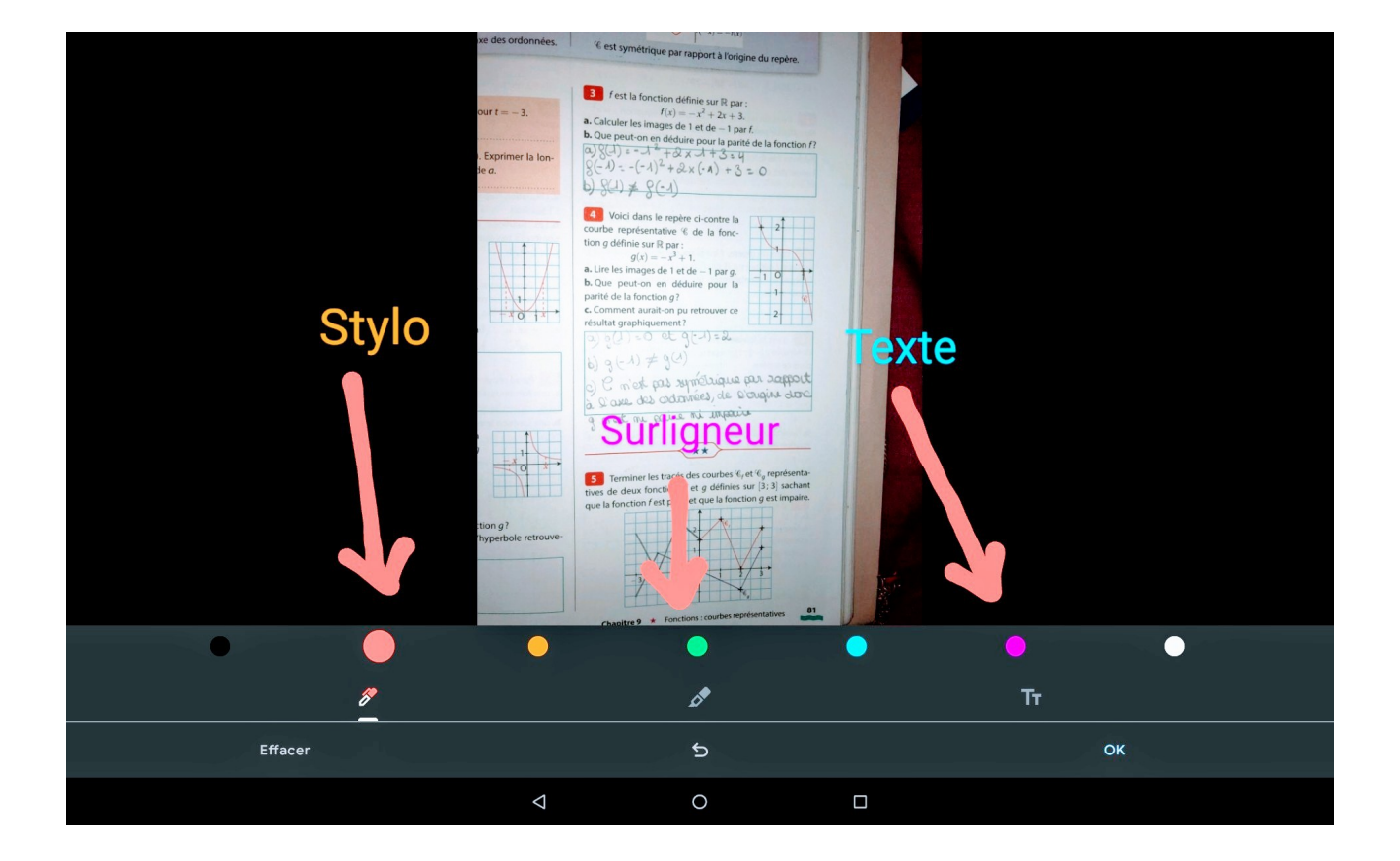

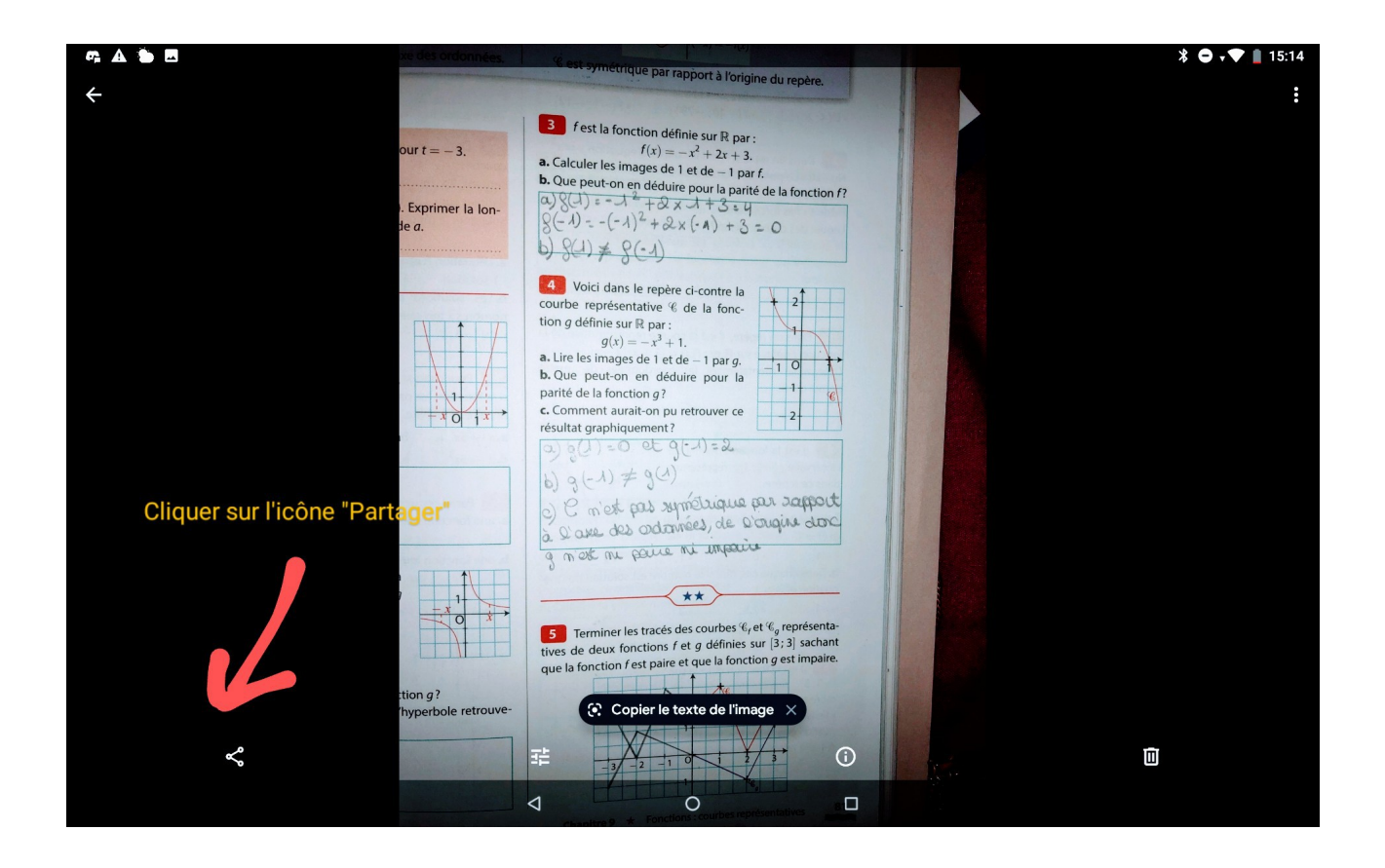

Vous accédez ainsi à votre boite mail et pouvez retourner le devoir.